# 基于 ANSYS 的多边形铝型材热挤压模的 三维建模技术研究

### 陈乐恒,倪正顺,邵 军

(湖南工业大学 机械工程学院,湖南 株洲 412008)

摘 要:在对多边形铝型材热挤压模具结构进行分析的基础上,利用 ANSYS 内含的 APDL 语言,实现了其 三维参数化建模,为模具的三维热力耦合分析和模具结构的优化设计奠定了基础,对于工程中应用 ANSYS 进 行三维建模分析具有借鉴意义。

关键词:热挤压模;ANSYS;三维建模;铝型材 中图分类号: TP391.9 文献标识码: A 文章编号: 1673-9833(2009)02-0063-03

# Study on the Methods of 3D Molding of Polygon Aluminum Profile Hot Extrusion Die Based on ANSYS

Chen Leheng, Ni Zhengshun, Shao Jun

(School of Mechanical Engineering, Hunan University of Technology, Zhuzhou Hunan  $412008$ , China)

Abstract: After the structure of the polygon aluminum profile hot extrusion die being fully analyzed, the 3D molding with parameters was built by APDL language with ANSYS, which was indispensable for thermal-mechanical coupled analysis and optimizing design. It'helpful to the practice use of ANSYS.

Key words: hot extrusion die; ANSYS: 3D molding; aluminum profiles

ANSYS 是一款功能强大的大型通用有限元分析软 件,应用领域非常广泛。但是,工程应用中发现, ANSYS 软件的三维建模却比较有限,对于结构复杂的 产品进行建模往往比较困难。而三维模型是较为理想 的模型,是最终实现设计与构造、分析与测试、文档 生成、工艺制造、工程管理等诸方面高度集成、高度 自动化的基础[1]。

多边形铝型材热挤压模具结构复杂,其结构形状与 尺寸对挤压金属的流变、挤压时模具的温度 - 速度场、 应力应变场、以及模具的使用寿命等有很大影响[2]。研 究模具体内的温度分布、应力 - 应变分布等,对其进 行热力耦合分析和优化设计,需要建立模具的三维几 何模型。本文以某铝材加工厂的多边形铝型材热挤压 模具为研究对象, 以 ANSYS 为平台, 结合其内含的 APDL 语言,成功建立了模具的三维参数化几何模型。

## **1 ANSYS 三维模型的生成方法**

### **1.1 直接生成法**

在ANSYS内可以通过2种方法直接生成三维模型: 一是自上而下的方法,即直接生成高级图元,则相应 的低阶图元随之生成,也就是在生成体的同时,面、

基金项目: 湖南省自然科学基金资助项目(05JJ40084), 湖南省科学技术厅科技计划基金资助项目(2007FJ4190), 中国包装总 公司科研基金资助项目(05ZBKJB002),湖南省教育厅科研基金资助项目(05C518)

收稿日期: 2009-01-05

作者简介 :陈乐恒(1982-),男,河南泌阳人,湖南工业大学硕士研究生,主要研究方向为塑性成型理论及应用, E-mail: [jackyleheng@yahoo.com.cn](mailto:jackyleheng@yahoo.com.cn)

线、点也相应随之生成。多边形铝型材挤压模的模体 和模芯就是通过此种方法建立起来的。二是自下而上 的方法,即先建立低阶的图元,由低级图元生成高级 图元,从而生成所需要的三维模型或直接由低级图元 生成三维模型,也就是由点、线、面、体的顺序逐渐 生成高级图元。多边形铝型材挤压模的模孔实体就是 通过此种方法建立起来的[3]。

#### **1.2 外部导入法**

外部导入法也就是用户可以先用其它三维 CAD 软 件生成三维模型,然后通过数据接口将其导入到 ANSYS的方法。ANSYS提供了多种和其它三维CAD软 件之间的数据接口(比如 Pro/E、UG、CATIA 等),另 外还提供了标准数据文件接口(比如 IGES、SAT、 PARASOLID、CIF等)[4]。用户还可以根据需要自己开 发 ANSYS 和其它软件之间的接口。

尽管 ANSYS 提供了与其它三维建模软件的多种接 口,但是,在数据相互转换的过程中往往容易出现数 据丢失的现象,影响计算精度,而且很难实现参数化 建模,也就无法进行优化设计。因此,对于较复杂的 几何结构和计算精度要求较高的应用领域,一般还是 采用直接生成法,分析研究在 ANSYS 内部直接建立复 杂模型的方法也就成为必要。

# **2 多边形铝型材热挤压模三维模型 的建立**

#### **2.1 上模**

多边形铝型材热挤压模具上模的平面结构如图 1 所示。

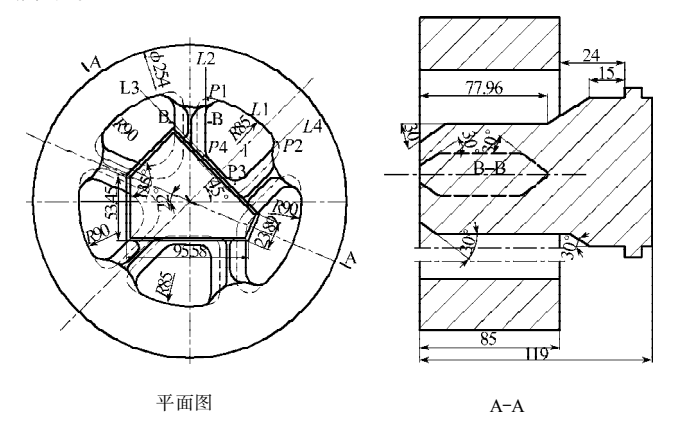

### **图 1 多边形铝型材热挤压模具上模结构图 Fig. 1 The polygon aluminum profile**

**hot extrusion die(Top Die)**

上模的结构比较复杂,尤其是分流孔的形状复 杂。建立多边形铝型材热挤压模具上模的三维模型 时,首先采用自下而上的方式生成分流孔实体,然后 再采用自上而下的方式、通过一系列的布尔运算,最 终建立起如图 2 所示的上模三维模型。

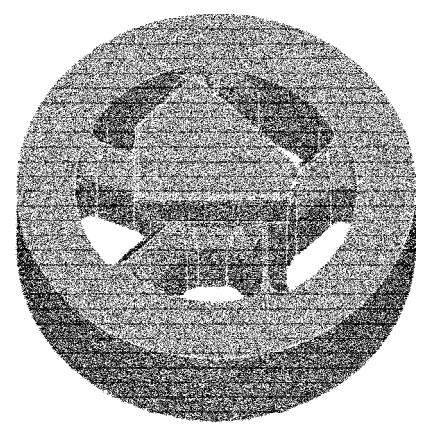

**图 2 上模的三维模型**

**Fig. 2 The 3D mold of the top die**

分流孔实体的建模步骤如下:

1)沿模具的高度 *H* 方向将其分成 *N*(其大小根据 精度而定)层,每层根据位置关系求出线与线的交点, 也就是分流孔的关键点,找出关键点的坐标与高度  $_{z=n}$  × ( $_{H/N}$ ) 的函数关系式。

以图 1 的分流孔 1 为例, 其关键点计算过程如下: 建立圆弧 *L*<sup>1</sup> 的方程 *x* 2 +*y* 2 =*R*<sup>1</sup> <sup>2</sup>,直线 *L*2~*L*<sup>4</sup> 的方程 分别为 *x=b*<sub>2</sub>、*y=k<sub>3</sub>x+b*<sub>3</sub>、*y=k<sub>4</sub>x+b<sub>4</sub>,则关键点 <i>P*<sub>1</sub>~*P*<sub>4</sub>的坐

$$
\begin{aligned}\n&\left(\frac{b_2}{N_1}\right)\left(\frac{b_2}{N_2}\right)\left(\frac{B_2}{N_1}\right) &\left(\frac{-2k_4b_4+\sqrt{4k_4^2b_4^2-4\left(1+k_4^2\right)\left(b_4^2-R_1^2\right)}}{2\left(1+k_4^2\right)},\frac{B_2}{k_4x_2+b_4},\frac{B_2}{N_1}\right) &\left(\frac{b_4-b_3}{k_3-k_4},\frac{b_3}{k_3x_3+b_3},\frac{H}{N_1}\right) &\right) &\left(\frac{b_4-b_3}{k_3-k_4},\frac{b_3}{k_3x_3+b_3},\frac{H}{N_1}\right) &\right)\n\end{aligned}
$$

2)用线连接这些关键点,并对这些直线做相应的 编辑,比如倒圆角。

3)通过循环的方式生成各层关键点和线,生成如 图 3 所示的分流孔的线框模型。

- 4)通过 ASKIN(蒙皮)命令,生成面。
- 5)通过面生成分流孔实体。
- 6)通过镜像生成如图 4 所示的全部分流孔实体。
- 整个过程的程序框图如图 5 所示。

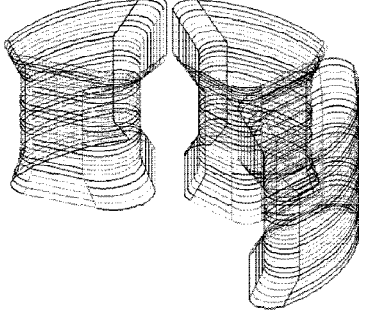

**图 3 上模 3 个模孔的线框模型**

**Fig. 3 The linear mold of the three distributary holes of the top die**

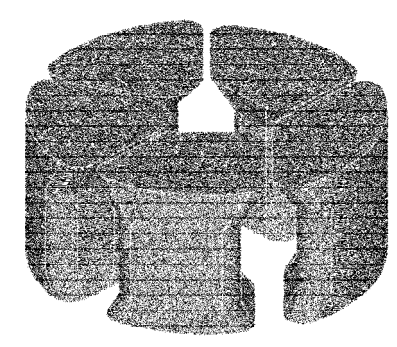

#### **图 4 上模全部分流孔的实体模型**

**Fig. 4 The ontic mold of all the distributary holes of the top die**

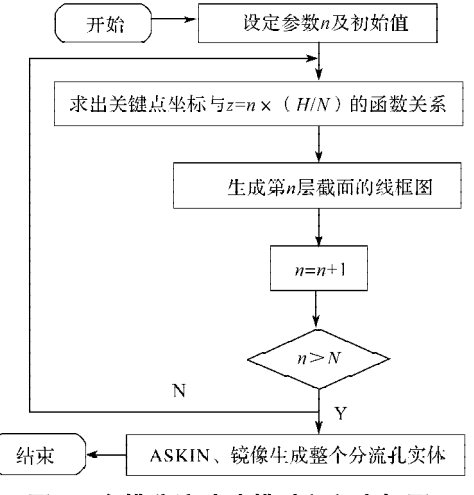

#### **图 5 上模分流孔建模过程程序框图**

**Fig. 5 The molding block flow diagram of the distributary holes of the top die**

**2.2 下模**

多边形铝型材热挤压模具下模的平面结构如图 6。

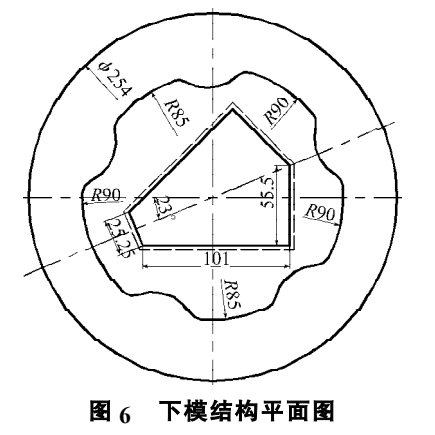

 **Fig. 6 The ichnography of the low die**

下模结构相对比较简单,采用自上而下和自下而 上相结合的方式建立其三维模型,见图 7。

建立下模结构比较困难的地方就是焊合室底部倒 角的生成。通过分析,采用拖拉的方式生成比较容易, 即先在相交线的端点处且垂直于该线的平面内建立倒 圆角截面的几何截面,然后通过 VDRAG(VDRAG, NA1, NA2…NA6, NLP1, NLP1…NLP6[5])命令沿面与 面之间的相交线拖拉生成倒圆角体。

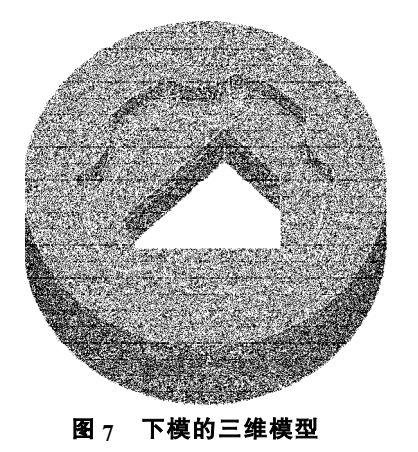

**Fig. 7 The 3D mold of the low die**

### **3 结论**

利用本文介绍的多边形铝型材热挤压模的三维建 模技术,在给定模具基本结构参数和表示分流孔及模 桥形状函数关系的情况下,即可自动建立模具的三维 参数化实体模型,既快捷又精确可靠,为多边形铝型 材热挤压模的有限元分析及优化设计打下了基础。

#### 参考文献:

[1] 倪正顺,帅词俊,钟 掘. 基于ANSYS的实体造型技术及 其在模具设计中的实现[J]. 机械科学与技术, 2003(1): 149-150.

Ni Zhengshun, Shuai Cijun, Zhong Jue. Solid Modeling Technology and Its Application to Extrusion Die Design Based on ANSYS[J]. Mechanical Science and Technology,2003  $(1): 149-150.$ 

- [2] 刘静安,邵莲芬. 国内外铝挤压工模具技术的发展概况与 创新亮点[J]. 铝加工, 2008(6): 19−23. Liu Jingan, Shao Lianfen. Development and Innovation of Internal and External Alumlnum Extrusion Tool and Die[J]. Aluminium Fabrication, 2008(6): 19-23.
- [3] 东方人华,祝 磊,马 赢. ANSYS7.0 入门与提高[M]. 北京:清华大学出版社,2004:30-51. Dongfang Renhua, Zhu Lei, Ma Ying. Accidence and Improvement with ANSYS7.0[M]. Beijing: Tsinghua Universiy Press, 2004: 30-51.
- [4] 郝钟雄. ANSYS与CAD软件的接口问题研究[J]. 机械设计 与制造,2007(7):75-76. HaoZhongxiong. ANSYSCAD Software and Adapter Problems [J]. Machinery Design & Manufacture,  $2007(7)$  : 75-76.
- [5] 恭曙光,谢桂兰. ANSYS 操作命令与参数化编程[M]. 北 京:机械工业出版社,2004:122-123. Gong Shuguang, Xie Guilan. ANSYS Commands and Parametric Programming[M]. Beijing: China Machine Press, 2004(4):122-123.